## **Пакет услуг**

**Пакет позволяет объединить несколько услуг (с типом услуги единоразовая и\или платная зона) в одну.** Это необходимо, чтобы на входе в зону оказания услуг (входящих в пакет) на турникете списывалось сразу два и более билетов. Для создания пакета необходимо в веб-панели открыть инсталляцию, в меню выбрать раздел Услуги → Нажать кнопку Создать → ввести название, в поле Тип услуги выбрать: Пакет → Сохранить.

## **Приведем несколько примеров использования.**

На катке в момент прохода на ледовую площадку с карты клиента будет списан билет на вход и начнет действовать время проката коньков. Если клиент пришел со своими коньками, то он сможет пройти на лед только по входному билету. Для реализации необходимо создать в разделе Товары два товара с типом билет «Вход на каток» и билет «Прокат коньков». В разделе Услуги создать две услуги с типом оплаты билет на вход и билет на прокат коньков, с типом услуги – Платная зона. Настроить тарифы для созданных услуг с типом оплаты соответствующих ранее созданных билетов.

Затем в разделе Услуги создать услугу с типом Пакет, название «Пакет Каток». Затем в таблице со списком услуг выбрать «Пакет Каток» → нажать на кнопку под таблицей «Пакет» → Выставить галочки в чекбоксах по необходимости.

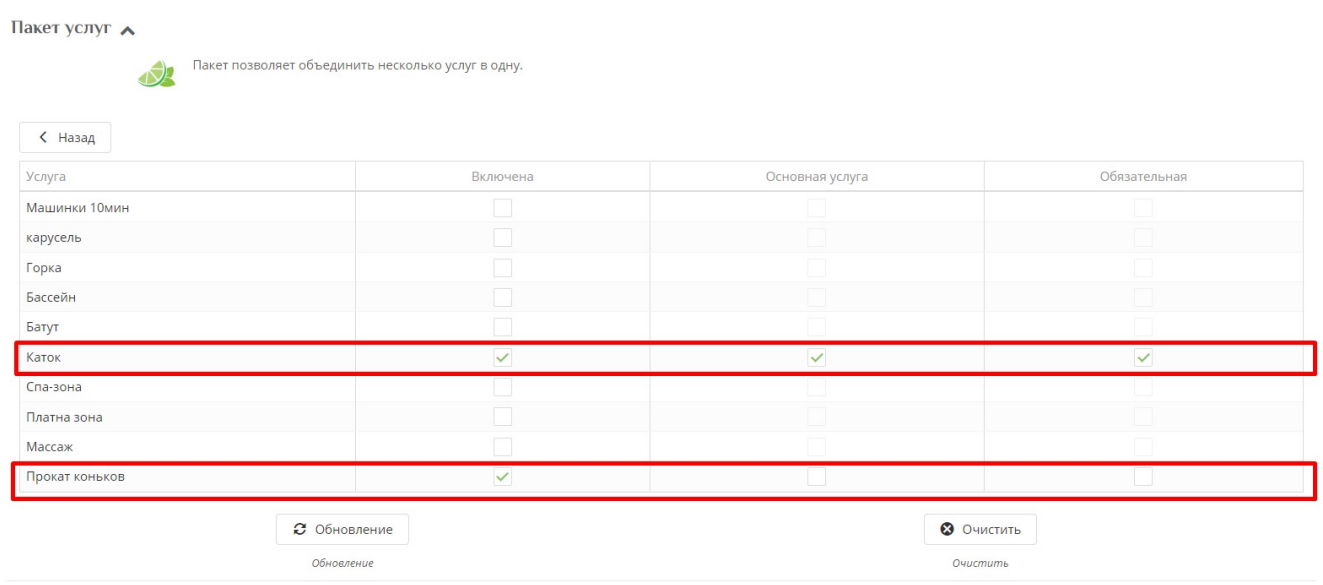

**Основная услуга** используется для вывода сообщения и индикации на экран валидатора.

**Обязательная услуга** указывает, что услуга обязательна для пакета, в случае если обязательная услуга не может быть оказана будет запрет доступа.

Сделав Услугу Вход на каток обязательной и основной, на каток смогут пройти и клиенты с билетом на «Прокат коньков» и клиенты без данного билета, но клиенты без билета «Вход на каток» войти в платную зону не смогут.

Далее необходимо настроить какие услуги будут относится к точке обслуживания для прохода на каток. Выбрать в меню веб-панели раздел Услуги → подраздел Точки обслуживания →

- https://wiki.lime-it.ru/

выбрать точку обслуживания (прохода) → выбрать для точки прохода на каток услугу «Пакет каток» (выставить галочку в чекбоксе в первой колонке открывшейся таблицы со списком услуг). Для валидатора можно выбрать только одну услугу. Для мобильной точки обслуживания можно выбрать несколько услуг.

Также данный функционал может использоваться для платных зон, где время нахождения оплачивается по часам, но у клиентов есть возможность в течение оплаченного часа беспрепятственно покидать платную зону и возвращаться в нее.

[Создание услуг](https://wiki.lime-it.ru/doku.php/public/doc/sozdanie_uslug)

[public](https://wiki.lime-it.ru/doku.php/tag/public?do=showtag&tag=public), [doc](https://wiki.lime-it.ru/doku.php/tag/doc?do=showtag&tag=doc), [article](https://wiki.lime-it.ru/doku.php/tag/article?do=showtag&tag=article)

From: <https://wiki.lime-it.ru/> -

Permanent link: **[https://wiki.lime-it.ru/doku.php/public/doc/paket\\_uslygi](https://wiki.lime-it.ru/doku.php/public/doc/paket_uslygi)**

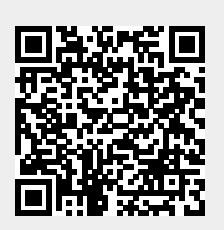

Last update: **08:03 12/07/2023**